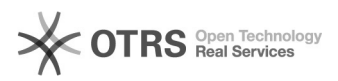

## Artikelbeschreibung, Template oder Bilder auf eBay ändern

26.04.2024 20:00:33

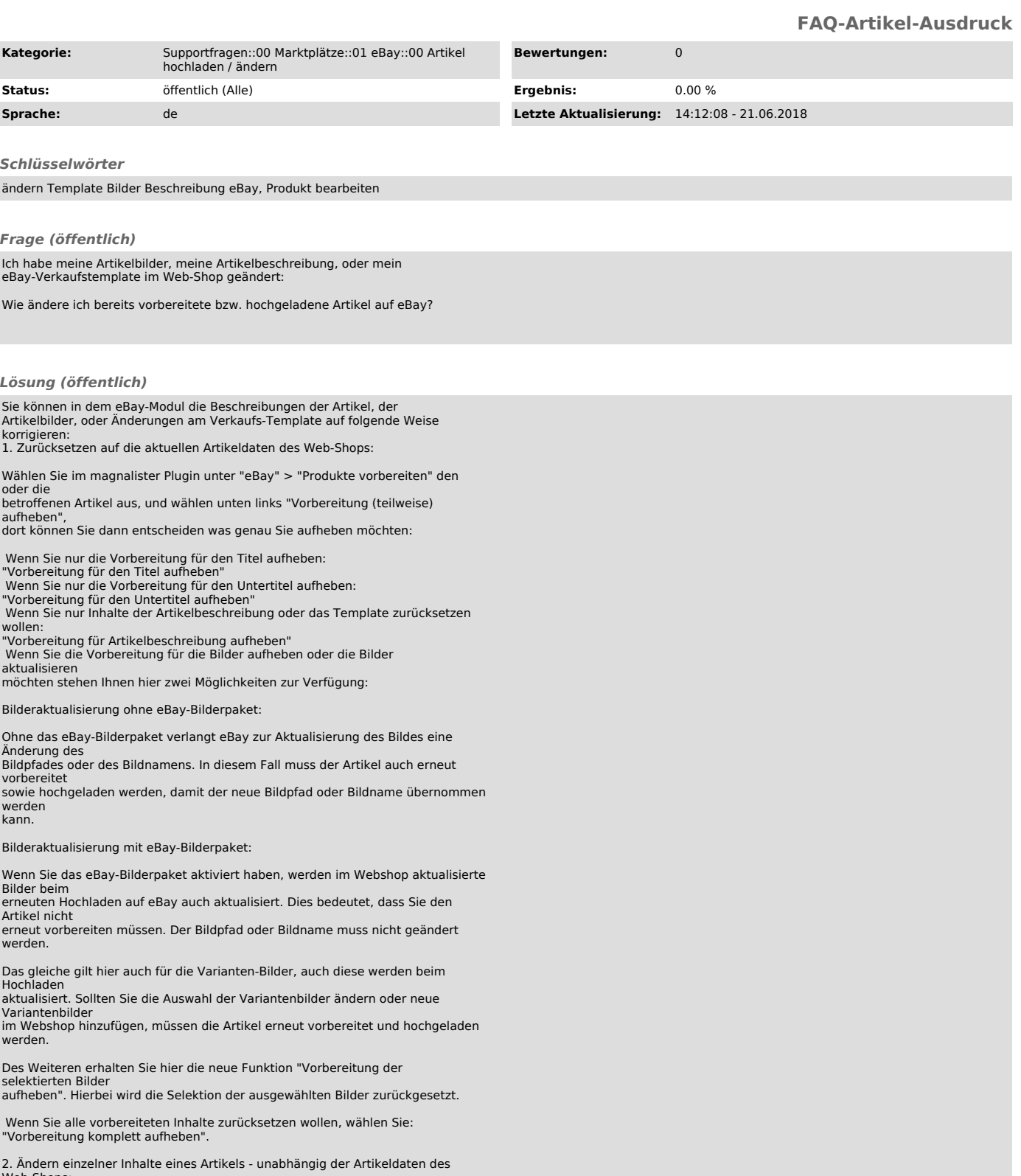

2. Andern einzelner Inhalte eines Artikels - unabhängig der Artikeldaten des<br>Web-Shops:<br>Wiählen Sie im magnalister Plugin unter "eBay" > "Produkte vorbereiten"<br>einen einzelnen Artikel aus, und wählen unten rechts "Vorberei

3. Übermitteln der neuen Inhalte zu eBay:

Wechseln Sie auf den Reiter "Hochladen" und ändern die Artikel auf eBay, indem Sie die die geänderten Artikel anwählen und neu hochladen / ändern.

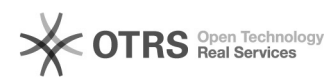

Für Artikel, die bereits auf eBay gelistet sind, überschreiben die neuen Werte<br>die auf eBay bestehenden Daten.<br>Es fallen in dem Fall keine neuen Einstellgebühren bei eBay an.